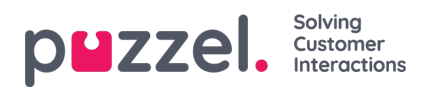

## **Signing in and Menu**

# **Signing in**

To use Puzzels mobile app, you must have an existing Puzzel-account with belonging to sign-in credentials. Use the same credentials in the app as you do in the agent application or Administration Portal.

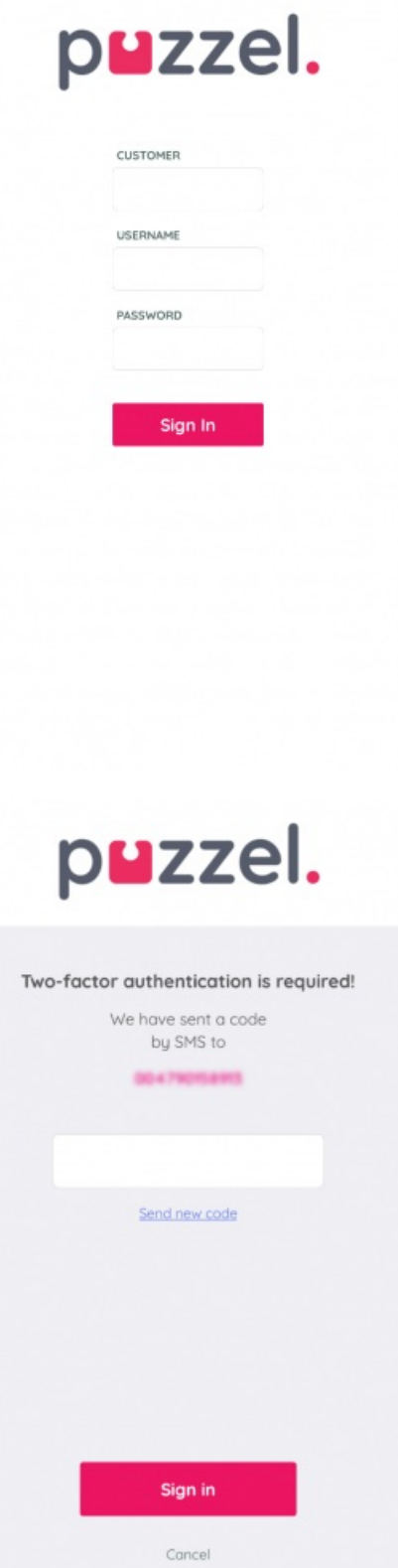

Copyright ©2022 Puzzel Ltd. All rights reserved. www.puzzel.com

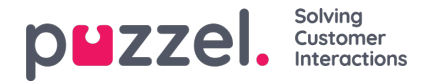

If your company has activated two-step-authentication for signing in, you will be prompted to enter the security code sent to you via sms or e-mail. After signing in you will first see a short start-up video with the Puzzel logo, followed by the main menu (for Android devices) or queue overview (for iOS devices).

#### **Note**

The mobile app does not support solutions set up with Single Sign In (SSO)

### **Menu**

The menu (and start page) is slightly different for iOS devices and Android devices. The iOS version has the queue overview as home page with a menu bar at the bottom, while the Android version has a separate menu page, which also is the apps

#### iOS device:

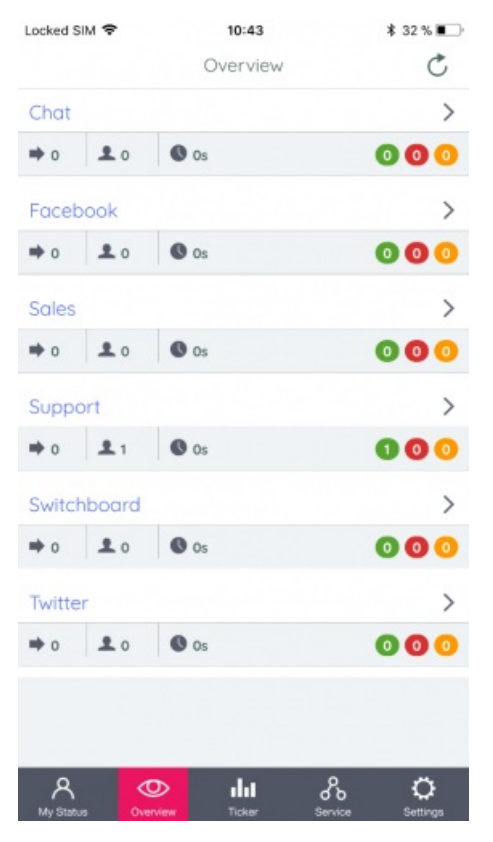

Android device:

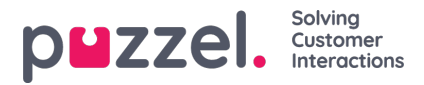

**③ ① マ.**,||92% 10:35

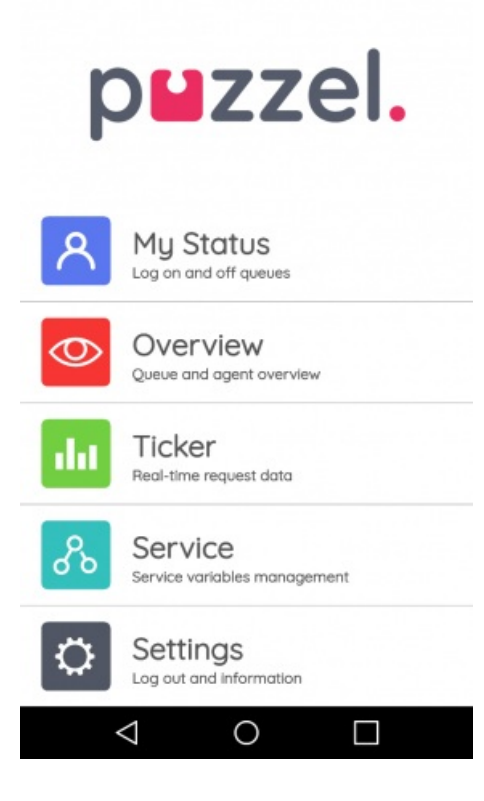